# **SYSTEM FIRMA XBASE**

# **WERSJA 22.10**

Przesyłamy kolejną wersję systemu finansowo-księgowego **FIRMA XBASE** oznaczoną numerem **22.10**. Opisane poniżej zmiany były częściowo wprowadzone poprzez uzupełnienia na naszej stronie internetowej po wersji 22.02.

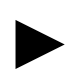

**Uwaga: Przypominamy,** *ż***e przed ka***ż***d***ą* **instalacj***ą* **nowej wersji nale***ż***y wykona***ć* **kopi***ę* **istniej***ą***cego systemu.** 

#### **1. Moduł NADZORCA**

- W generatorze wydruku kontrahentów (Zbiory danych / Kontrahenci) dodano kolumny zawierające dane do korespondencji.
- W generatorach wydruku w opcjach Kolumny i Selekcja dodano wyszukiwanie pozycji na liście po ciągu znaków.
- W trakcie edycji danych podatnika dodano okno z dodatkowymi danymi. Wywoływane są na klawisz z okna podstawowego.
- W parametrach dodatkowych podatnika dodano nowy parametr "Kolejno*ść* odejmowania odlicze*ń* od dochodu". Można dla niego przypisać następujące wartości: "Straty z lat ubiegłych, ZUS", "ZUS, Straty z lat ubiegłych".
- W parametrach podatnika (klawisz F8) darowiznę 10% zamieniono na 6%, natomiast darowiznę 15% zamieniono na darowiznę bez ograniczeń (do wysokości dochodu). Zmiany te są widoczne w parametrach od roku obliczeniowego 2012.
- Dodano możliwość wprowadzania długiej nazwy przedsiębiorstwa (maksymalnie 240 znaków).
- Wprowadzono nowy hash: #02(NN) łamanie nazwy zakładu na NN znakach.
- Poprawiono opcję zapisu danych przedsiębiorstwa. Wcześniej, w przypadku gdy w parametrach przedsiębiorstwa było ustawione, że opisy zdarzeń gospodarczych mają być przechowywane w ramach roku, przy zmianie dowolnego pola program chciał kopiować zdarzenia gospodarcze z poprzednich lat.
- W generatorach wydruku poprawiono opcję zapisu zestawienia do bazy danych.

# **2. Moduł OBRÓT TOWAROWY**

- Dla faktur specjalnych (nabycia) ujednolicono wprowadzanie dat w danych dodatkowych zgodnie z tym co jest w module VAT. W tym celu wprowadzony został parametr (Narzędzia / Parametry / Dokumentów 2), dzięki któremu można wybrać, czy uzależnić edycję dat od faktu oznaczenia faktury jako specjalnej.
- W przeglądzie przedmiotów obrotu wprowadzono szybki podgląd niedoborów (towarów, których stan magazynowy jest niższy od ustawionej ilości minimalnej). Opcja dostępna jest na kombinację klawiszy CTRL+O.
- Zmieniono i poprawiono filtrowanie ze względu na wprowadzenie dokumentu kaucyjnego.
- Wprowadzono nowy dokument fiskalny drukowany na drukarkach fiskalnych dokument obrotu opakowaniami zwrotnymi.
- Wprowadzono możliwość uprzywilejowanej edycji dokumentów zamkniętych w opcji Obroty / Przegląd dokumentów.
- Wprowadzono nowy hash: #02(NN) łamanie nazwy zakładu na NN znakach.
- Poprawiono filtrowanie dokumentów w opcji Wydruki / Dokumentów.
- Poprawiono ściąganie zamówień na dokumenty sprzedaży i zaliczki. W przypadku zaliczek, zamówienie otrzymuje status "zrealizowane" równocześnie z dokumentem, który aktualizuje stany magazynowe.
- Poprawiono błąd występujący przy nadawaniu nazw fiskalnych dla kas fiskalnych firmy ELZAB. Wcześniej nadawane były nazwy o długości 19 znaków. Obecnie nadawane są nazwy na maksymalnie 18 znakach.
- Poprawiono opcję ściągania dziennej sprzedaży zwrotów opakowań z kasy fiskalnej. Wcześniej zwrócone opakowania były naliczane jak sprzedaż opakowań.
- Poprawiono zapis dokumentu inwentaryzacji. Wcześniej pomimo zaznaczenia aby pozycje z zerową ilością były pomijane przy zapisie, program ich nie pomijał.
- Wydruk etykiet przy użyciu programu etykiety.exe dla systemu Windows 7.
- Poprawiono problem z porządkowaniem stanów na dzień.
- Poprawiono opcję wystawianie zwrotu do paragonu z faktura wtórną.
- Poprawiono wydruk danych kontrahenta na zwrocie faktury.
- W generatorach wydruku poprawiono opcję zapisu zestawienia do bazy danych.

#### **3. Moduł VAT**

- Wprowadzono możliwość wydruku oryginalnych przelewów na drukarkach GDI. Można wydrukować przelewy zwykłe i podatkowe.
- Wprowadzono możliwość wydruku deklaracji z zerowymi kwotami.
- Wprowadzono zmiany w wydruku e-deklaracji dla korekty informacji podsumowującej VAT-UEK. Zmiana dotyczy części C, D, i E informacji podsumowującej.
- Dla dokumentów lustrzanych poprawiono przenoszenie numer dokumentu po jego edycji.
- Poprawiono wydruk rozbicia kwot vat w przypadku gdy przedsiębiorstwo prowadzi sprzedaż zgodnie z art 84 i 85.
- Poprawiono zapis danych w opcji Narzędzia / Tabele dla US do bazy nabycia.dbf nie zapisywał danych dotyczących paliwa i samochodów.
- W generatorach wydruku poprawiono opcję zapisu zestawienia do bazy danych.

#### **4. Moduł FK**

- Przy wprowadzaniu nowego konta do planu kont dodano sprawdzanie czy konto istnieje w planie kont roku następnego (w przypadku gdy wykonano np. zamknięcie próbne roku).
- W trakcie edycji danych podatnika dodano okno z dodatkowymi danymi. Wywoływane są na klawisz z okna podstawowego.
- Dla podatników rozliczających podatek dochodowy metodą liniową zmieniono kolejność odliczeń od dochodu na dowodzie wewnętrznym. W chwili obecnej najpierw odejmowane są straty z lat poprzednich, a dopiero później składki społeczne ZUS.
- W parametrach dodatkowych podatnika dodano nowy parametr "Kolejno*ść* odejmowania odlicze*ń* od dochodu". Można dla niego przypisać następujące wartości: "Straty z lat ubiegłych, ZUS", "ZUS, Straty z lat ubiegłych".
- W parametrach podatnika (klawisz F8) darowiznę 10% zamieniono na 6%, natomiast darowiznę 15% zamieniono na darowiznę bez ograniczeń (do wysokości dochodu). Zmiany te są widoczne w parametrach od roku obliczeniowego 2012.
- W trakcie właściwego zamknięcia roku, w wyborze sposobu aktualizacji kont dodano opcję "Pomi*ń*". W przypadku jej wybrania konta, które są zbilansowane nie będą przepisywane do nowego roku.
- Wprowadzono możliwość wydruku oryginalnych przelewów na drukarkach GDI. Można wydrukować przelewy zwykłe i podatkowe.
- Poprawiono wydruk zestawienia stanów niezaksięgowanych obrotów z bieżącego miesiąca w przypadku, gdy był wskazany zakład, który zawiera wspólny plan kont dla przedsiębiorstwa.
- W generatorach wydruku poprawiono opcję zapisu zestawienia do bazy danych.

## **5. Moduł KSIĘGA**

- W trakcie edycji danych podatnika dodano okno z dodatkowymi danymi. Wywoływane są na klawisz z okna podstawowego.
- Dla podatników rozliczających podatek dochodowy metodą liniową zmieniono kolejność odliczeń od dochodu na dowodzie wewnętrznym. W chwili obecnej najpierw odejmowane są straty z lat poprzednich, a dopiero później składki społeczne ZUS.
- W parametrach dodatkowych podatnika dodano nowy parametr "Kolejno*ść* odejmowania odlicze*ń* od dochodu". Można dla niego przypisać następujące wartości: "Straty z lat ubiegłych, ZUS", "ZUS, Straty z lat ubiegłych".
- W parametrach podatnika (klawisz F8) darowizne 10% zamieniono na 6%, natomiast darowizne 15% zamieniono na darowiznę bez ograniczeń (do wysokości dochodu). Zmiany te są widoczne w parametrach od roku obliczeniowego 2012.
- Wprowadzono możliwość wydruku oryginalnych przelewów na drukarkach GDI. Można wydrukować przelewy zwykłe i podatkowe.
- W generatorach wydruku poprawiono opcję zapisu zestawienia do bazy danych.

# **6. Moduł ŚRODKI TRWAŁE**

- Poprawiono działanie opcji wprowadzania nowego środka trwałego, w przypadku, gdy wartość tego środka przekraczała 3500 zł netto, a sposób amortyzacji wybrano jako jednokrotny. Poprzednio program nie pozwalał na zapisanie takiego środka zmieniając sposób amortyzacji na liniowy.
- Poprawki w algorytmie wyliczania amortyzacji w przypadku wprowadzenia korekt w pierwszym roku amortvzacii.
- Poprawiono błąd w wydruku raportów. Poprzednio w pewnych przypadkach program źle wpisywał wartość w kolumnie: "Wartość rachunkowa (netto)", gdy amortyzacje (podatkowa i rachunkowa) były rozdzielone.
- W generatorach wydruku poprawiono opcję zapisu zestawienia do bazy danych.

## **7. Moduł ROZRACHUNKI**

- Wprowadzono możliwość wydruku oryginalnych przelewów na drukarkach GDI. Można wydrukować przelewy zwykłe i podatkowe.
- Wprowadzono możliwość wystawiania przelewów w formie tekstowej z wieloma pozycjami.
- Dla dokumentu noty odsetkowej wprowadzono zapis daty wpływu dokumentu takiej samej jak data noty.
- Poprawiono wyświetlanie dokumentów w ewidencji kontrahentów.
- Poprawiono przeglądarkę dokumentów w opcji Ewidencja / Kontrahenci / (Stali, Jednokrotni, Wszyscy) / (SHIFT+F8, ENTER) / Rozrachunki.
- Poprawiono błąd występujący w trakcie realizacji przedpłat.
- Poprawiono wyświetlanie dokumentów w ewidencji kontrahentów.
- W generatorach wydruku poprawiono opcję zapisu zestawienia do bazy danych.

# **8. Moduł RYCZAŁT**

• W generatorach wydruku poprawiono opcję zapisu zestawienia do bazy danych.